Italiano

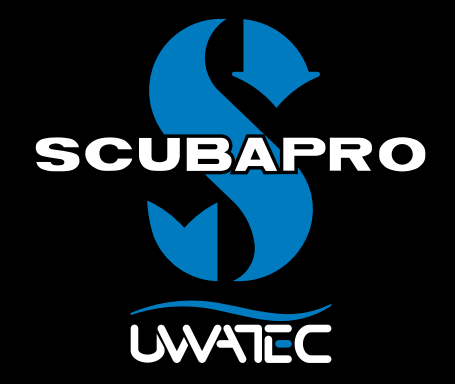

Software per immersioni tecniche

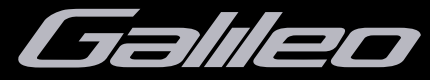

Manuale d'uso

# **INDICE GENERALE**

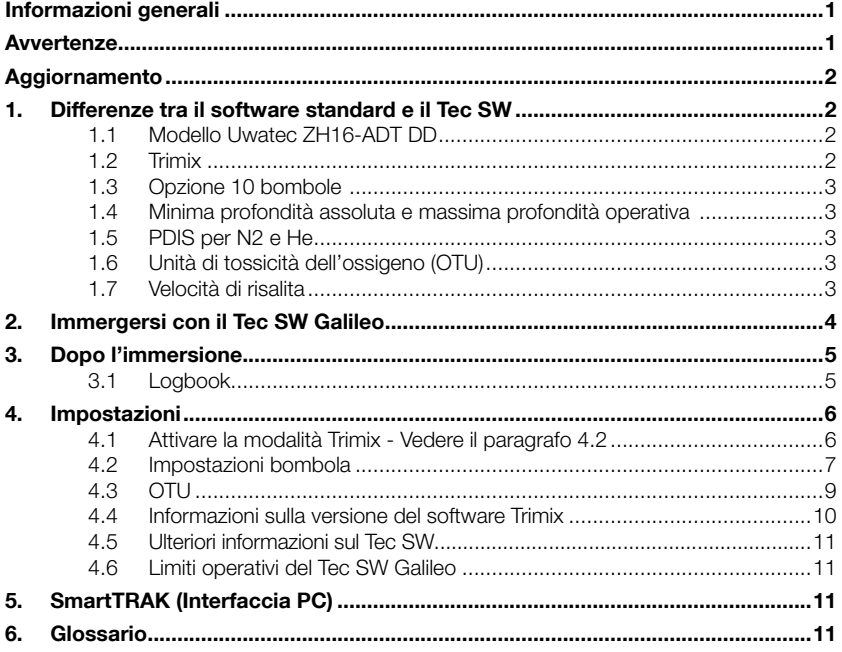

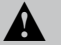

# AVVERTENZA PER IL SOFTWARE TRIMIX GALILEO

Respirando aria compressa o arricchita di ossigeno (EAN Nitrox) durante l'immersione, il subacqueo accetta un certo livello di rischio, che aumenta con il trimix o con un altro tipo di multimiscela.

Sono stati usati tutti i dati rilevanti e le più recenti ricerche iperbariche sulle immersioni con trimix per portare il livello di rischio dell'algoritmo Trimix Galileo al più basso grado accettabile e realizzabile. Tuttavia, non è in alcun modo possibile garantire che la respirazione di nitrox, trimix, miscele o aria compressa durante un'immersione con l'algoritmo Trimix Galileo possa eliminare o prevenire il rischio di gravi lesioni o morte per malattia da decompressione, tossicità da ossigeno o qualche altro rischio inerente.

Il subacqueo trimix, utilizzando questo algoritmo sul computer per immersione Galileo, dovrebbe essere consapevole del livello di rischio ed essere disposto ad accettarlo, assumendosene la piena responsabilità giuridica. Se il subacqueo non desidera accettare questi rischi, comprese gravi lesioni o morte, non deve immergersi con il software Trimix Galileo.

Non rischiare mai la propria vita basandosi su un'unica fonte di informazioni. In ultima analisi, ogni computer ha un potenziale di malfunzionamento, quindi è necessario non dipendere esclusivamente da esso e avere sempre un piano per la gestione di eventuali guasti. Utilizzare un secondo computer o portare con sé tabelle di riserva e strumenti di misurazione di profondità e tempo. Se si effettuano immersioni più rischiose, conseguire una formazione adeguata presso un'agenzia didattica riconosciuta per acquisire le competenze tecniche richieste e l'esperienza necessaria per questo tipo di immersione. La tecnologia informatica non è mai un sostituto per la conoscenza e l'addestramento

# Informazioni generali

Questo manuale d'uso descrive le impostazioni della versione per immersioni tecniche del software Galileo (da ora in poi chiamato "Tec SW") e le differenze rispetto al manuale d'uso generale di Galileo. Prima di effettuare l'aggiornamento e usare il Tec Sw Galileo, assicurarsi di aver letto e compreso il manuale d'uso generale di Galileo.

Il Tec SW Galileo è stato progettato per subacquei esperti, mentre il software originale standard, installato nel computer Galileo al momento dell'acquisto, presenta tutte le caratteristiche necessarie per le immersioni ricreative.

#### ra Nota:

 Menu aggiuntivi, avvisi e caratteristiche del Tec SW possono rendere più complesso l'uso del computer subacqueo Galileo. Se non si fanno immersioni tecniche, è preferibile non effettuare l'aggiornamento al Tec Sw e continuare ad utilizzare il software standard Galileo.

Prima di usare il Tec SW, è necessario avere esperienza di immersioni tecniche, ma soprattutto avere ricevuto una formazione adeguata all'immersione tecnica, ottenuta da una agenzia didattica riconosciuta. Le immersioni con decompressione, con miscele contenenti elevate percentuali di ossigeno, con miscele multiple e con miscele richiedono capacità e conoscenze tecniche fornite esclusivamente da un addestramento e da una formazione specifici. Un computer subacqueo è uno strumento elettronico che non è in grado di prendere decisioni per l'utente, né di considerare tutti i parametri implicati in un'immersione. Pertanto, SCUBAPRO Uwatec non si assume nessuna responsabilità legale per errori basati su procedure o decisioni errate durante l'immersione o per malfunzionamenti dovuti a fattori come il basso livello di carica della batteria.

Nelle immersioni tecniche il computer non è lo strumento primario da seguire: occorre effettuare una pianificazione pre-immersione e seguirla durante l'immersione; inoltre, se la pianificazione e il computer presentano profili differenti, attenersi a quello più conservativo.

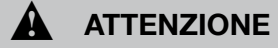

L'immersione comporta vari rischi. Anche seguendo attentamente le istruzioni di questo manuale è possibile riportare lesioni gravi o letali causate da malattia da decompressione, tossicità dell'ossigeno o altri rischi collegati all'immersione con Nitrox, Trimix, miscele o aria compressa. Se non conoscete questi rischio e non siete disposti ad accettarli e ad assumere la responsabilità personale di correrli, non utilizzate il Tec SW.

# **ATTENZIONE**

Se, dopo aver installato il Tec SW, si decide di tornare a usare il software standard Galileo, sarà possibile scaricare solo la versione 1.7 o una delle successive. Le versioni precedenti (con un numero inferiore) usano la memoria di Galileo in modo diverso, quindi il computer non funzionerebbe correttamente e potrebbe bloccarsi.

## Avvertenze

L'immersione trimix e l'algoritmo dedicato sono pensati per subacquei avanzati, sani e fisicamente in forma. Assicurarsi di effettuare controlli medici regolari con uno specialista per confermare la propria idoneità fisica all'immersione; ciò è particolarmente importante per le immersioni tecniche. La caratteristica fondamentale da mantenere quando si conducono immersioni complesse è la pazienza. È necessario scegliere i limiti di profondità personali e i tempi di decompressione basandosi sulla propria esperienza reale d'immersione e, in seguito, incrementarli gradualmente quando si acquisisce maggiore padronanza.

Il Tec SW non è progettato per le immersioni professionali. Procedure speciali, come immersioni con cavo ombelicale e gas fornito dalla superficie, mute termiche, decompressione in camera o in campana e immersioni lunghe ad alto carico di lavoro, possono causare errori di calcolo dell'algoritmo o persino compromettere l'operatività del computer Galileo.

Non immergersi mai senza uno strumento di riserva. Durante l'immersione è indispensabile avere sempre le tabelle d'immersione e strumenti di misura di riserva per profondità, tempo e pressione della bombola.

Pianificare le immersioni in anticipo e confrontare sempre la propria pianificazione con un altro programma o tabella professionale. Includere sempre nella pianificazione una quantità di gas

con relative riserve sufficiente per affrontare emergenze e/o ritardi. Preparare sempre delle tabelle di bail-out.

L'immersione tecnica non è per tutti. Le immersioni con decompressione,<br>specialmente con miscele di elio. specialmente con miscele comportano sempre potenziale di rischio elevato che potrebbe condurre a lesioni permanenti o mortali. Tale rischio può essere incrementato da differenze nelle condizioni fisiche di un individuo, da errori umani, ecc. Se non si è disposti a correre questo rischio, non immergersi!

# *Aggiornamento*

Il Tec SW può essere installato su qualsiasi computer Galileo come un normale aggiornamento software. Per ottenere l'aggiornamento Trimix (TMx) contattare un rivenditore autorizzato SCUBAPRO Uwatec oppure consultare il sito www.scubapro.com.

ra Nota:

 L'aggiornamento Tec SW abilita solo l'uso dell'algoritmo per l'elio. Se si possiede un Galileo Terra o Luna senza l'aggiornamento PMG (algoritmo predittivo multimiscela), il Tec SW non permette l'uso di miscele (bombole) multiple; inoltre l'aggiornamento PMG deve essere installato prima e separatamente rispetto al Tec SW.

# 1. Differenze tra il software standard e il Tec SW

#### 1.1 Modello Uwatec ZH16-ADT DD

Per anni Uwatec ha usato con successo il modello Bühlmann ZH-L8 ADT nei computer per immersioni ricreative e nitrox. Nella versione Trimix, è stato applicato come base un algoritmo largamente usato e provato per le immersioni tecniche, lo ZH-L16, che è stato modificato per i compartimenti medi diventando la versione DD. Rispetto allo ZH-L16 originale, Uwatec usa i livelli MB nello stesso modo in cui i "gradient factor" sono usati in ZH-L16 originale per controllare il conservativismo dell'algoritmo. L'impostazione standard è di MB e 3.

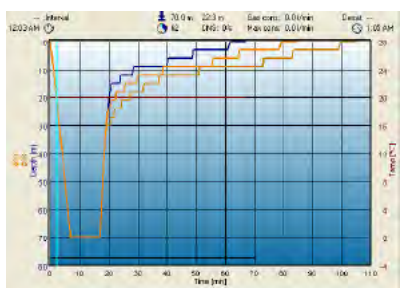

Figura 1 - Effetti delle impostazioni del livello MB sul profilo d'immersione. MB  $0 =$  blu, MB  $3 =$  $q$ iallo, MB 5 = marrone.

Inoltre, la nostra esperienza nello sviluppo di algoritmi autoadattanti è stata integrata nella versione Trimix con l'obiettivo di personalizzarla per per ogni singolo subacqueo e per il suo piano immersione.

Quando si effettuano immersioni tecniche, Uwatec raccomanda l'uso dell'opzione "Workload" (carico di lavoro) con cardiofrequenzimetro: infatti, se l'immersione si svolge come programmato, non ci sono effetti sul profilo di decompressione; tuttavia, se il carico di lavoro è alto, è richiesto un tempo di decompressione più lungo.

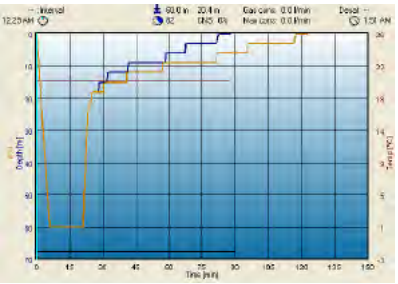

Figura 2 - Effetto del carico di lavoro (WL) sul profilo d'immersione. WL basso = blu, WL alto = marrone.

Inoltre, l'algoritmo autoadattante tiene conto degli effetti di temperatura dell'acqua, carico di lavoro e formazione di microbolle.

### 1.2 Trimix

Per la miscela di gas, il Tec SW usa la notazione standard delle immersioni tecniche: % ossigeno / % elio.

Per esempio, una miscela contenente il 18% di ossigeno e il 40% di elio è visualizzata come 18/40.

### 1.3 Opzione 10 bombole

Nelle immersioni tecniche, specialmente<br>con miscele trimix. l'efficienza della con miscele trimix, l'efficienza della decompressione diviene estremamente importante. Miscele di gas ad alto contenuto di elio e basso contenuto di ossigeno non sono adatte alla decompressione. Per esempio, nella maggior parte dei casi in cui si usa l'aria o il nitrox come gas di fondo sono sufficienti due miscele di decompressione, mentre nel caso del trimix la desaturazione ottimale richiede più miscele di decompressione.

L'ordine di utilizzo dei gas non è limitato in base al contenuto di ossigeno della miscela, come invece avviene con il software standard. Il PMG seleziona e suggerisce l'uso dei gas in relazione ai valori di minima profondità assoluta (AMD) e massima profondità operativa (MOD). Inoltre, il subacqueo può anche cambiare le miscele manualmente come descritto nel manuale generale di Galileo.

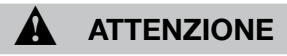

Durante l'immersione, è possibile selezionare manualmente un gas che può avere un contenuto di ossigeno inadeguato (alto o basso) o un effetto narcotico per quella profondità. La selezione dei gas non è limitata dal computer a causa della possibilità che si verifichino situazioni di emergenza.

### 1.4 Minima profondità assoluta e massima profondità operativa

La minima profondità assoluta (AMD) e massima profondità operativa (MOD) sono calcolate in base al contenuto di ossigeno della miscela: la ppO2 impostata dall'utente viene divisa per la frazione di ossigeno e la pressione risultante viene convertita in profondità. La MOD è valida per tutti i gas, la profondità minima assoluta (AMD), invece, è applicabile solo a miscele con una frazione di O2 inferiore a quella dell'aria (ipossiche).

ra Nota:

 L'aria (21/0) deternina MOD diverse, rispetto al trimix 21/10, perché Galileo usa per l'aria un valore più preciso di ossigeno, che corrisponde al 20.7%.

### 1.5 PDIS per N2 e He

Come descritto del manuale generale, le soste intermedie basate sul profilo d'immersione (PDIS - Profile Depending Intermediate Stop) sono state estese sia all'elio che all'azoto. La profondità ottimale di desaturazione viene indicata quando si attiva la funzione PDIS. Le soste PDI non sono obbligatorie, ma corrispondono al concetto delle soste profonde (quindi riducono la possibile formazione di bolle e contribuiscono al controllo della velocità di risalita).

### 1.6 Unità di tossicità dell'ossigeno (OTU)

Durante immersioni prolungate con decompressione, il corpo del subacqueo viene esposto ad elevate pressioni parziali di ossigeno, che rendono necessario il monitoraggio di due limiti: l'«orologio dell'ossigeno» (CNS O<sub>2</sub>), descritto nel manuale generale, e le OTU. Limiti e crediti delle OTU sono basati sui valori NOAA.

### 1.7 Velocità di risalita

La velocità di risalita ottimale è abbastanza rapida da prevenire un'ulteriore saturazione dei compartimenti, ma sufficientemente lenta da prevenire la formazione di bolle nei tessuti. Quando si effettuano immersioni con decompressione, specialmente con miscele, questo diviene un fattore importante. Galileo consente risalite più rapide a grandi profondità e più lente a basse profondità (vedere Limiti operativi dell'allarme di velocità di risalita). Tenere presente che il limite operativo dell'allarme indica solo le risalite troppo rapide e non quelle ottimali.

#### ra Nota:

 Una velocità di risalita ridotta aumenta il tempo totale di risalita (TAT - Total Ascent Time) mostrato durante l'immersione.

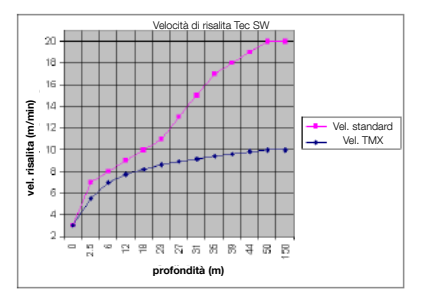

# 2. Immergersi con il Tec SW Galileo

Attenzione: prima di effettuare immersioni tecniche con Galileo, praticare immersioni ricreative senza decompressione per acquisire familiarità con l'interfaccia e le funzioni di questo computer.

Le schermate di immersione del Tec SW Galileo presentano alcune differenze rispetto al software standard.

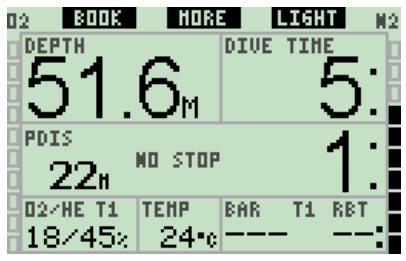

Quando è attiva la modalità TMx, sulla schermata principale viene visualizzata la composizione del gas in formato O2/He per ciascuna miscela.

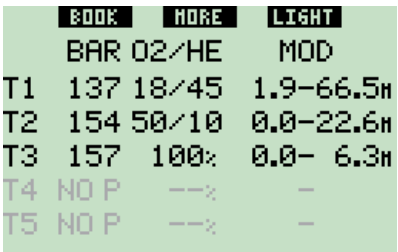

Durante l'immersione, tenendo premuto il pulsante MORE, viene visualizzato il riepilogo dei gas. La seconda colonna mostra la pressione, quando vengono usate le sonde. La sonda Smart trasmette il segnale della pressione solo per il gas attivo in quel momento; se si smette di usarlo per 5 minuti, la sonda entra in modalità risparmio batteria e Galileo visualizza il simbolo "--» nel campo della pressione.

#### F Nota:

 La nuova serie di sonde per Galileo rimane comunque attiva quando è in pressione, anche se il gas non è utilizzato in quel momento.

La terza colonna mostra la composizione del gas in formato O2/He nel caso del trimix oppure xxx% nel caso del nitrox o dell'ossigeno puro.

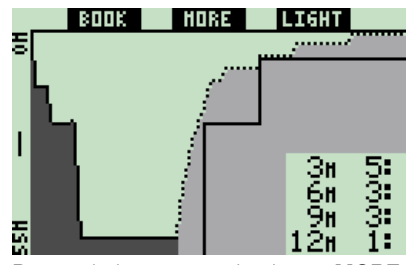

Premendo brevemente il pulsante **MORE**, viene visualizzata la schermata del profilo. Il colore scuro indica la parte già effettuata, mentre la linea tratteggiata mostra il profilo di risalita. I gas normalmente previsti sono visualizzati nel profilo di risalita, ma nel Tec SW possono esserci ulteriori fasi, in base alla miscela di gas attivata (bombola x, on/ off). La schermata seguente visualizza la saturazione dei tessuti in quel momento.

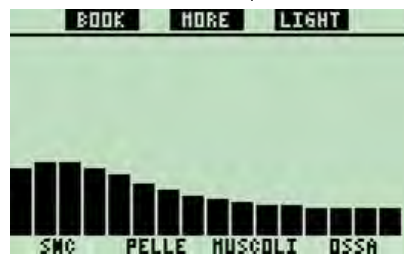

La saturazione dei tessuti viene mostrata da un grafico a 16 barre, mentre quello del software standard Galileo ne ha 8.

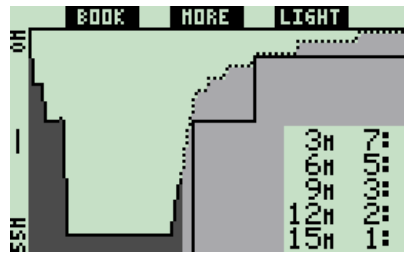

Man mano che l'immersione mostrata in precedenza procede e passa alla fase di risalita, le soste di decompressione stanno ancora aumentando, come si può vedere nella tabella sulla destra. I compartimenti veloci cominciano a desaturarsi e l'effetto viene mostrato nel grafico della saturazione riportato di seguito.

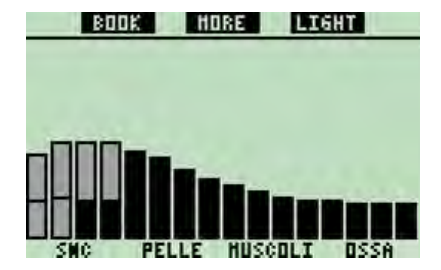

Quando un compartimento si sta desaturando, il colore cambia da nero a grigio. Se durante l'immersione viene usato il trimix, ogni barra è suddivisa in elio e azoto.

# 3. Dopo l'immersione

### 3.1 Logbook

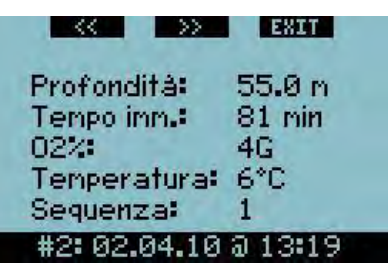

Dopo aver selezionato un'immersione dalla lista presente nella prima schermata del logbook, la prima pagina ne mostra il riepilogo. La composizione del gas viene visualizzata in modo diverso rispetto al software standard. Premendo >> vengono mostrati i profili (con la temperatura e la frequenza cardiaca), in modo simile al software standard. Premendo >> si passa alla pagina successiva.

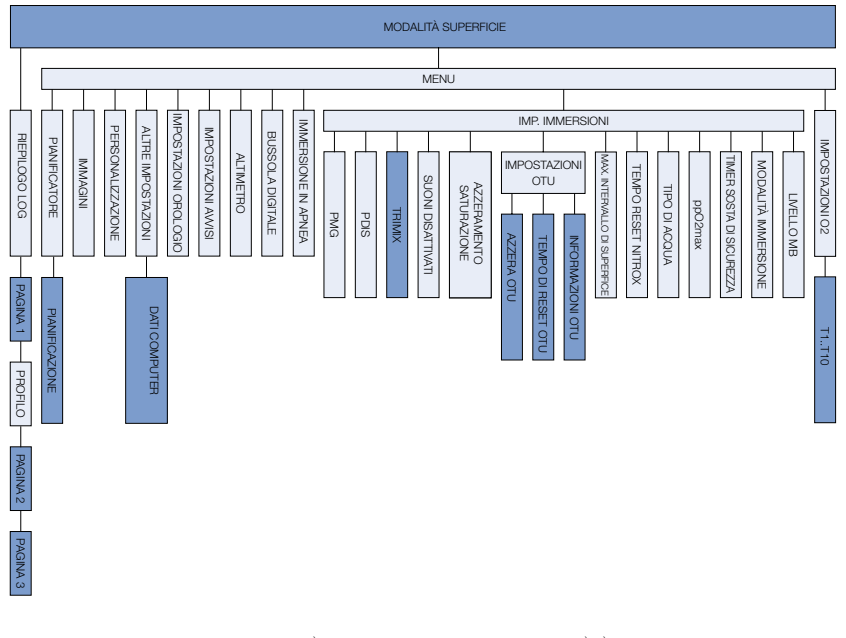

I MENU E LE SELEZIONI NELLE QUALI IL TEC SW È DIVERSO DAL SOFTWARE STANDARD SONO IN TONALITÀ PIÙ SCURA - I SOTTOMENU NON VENGONO VISUALIZZATI

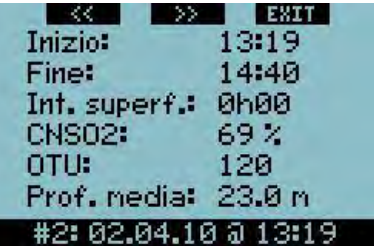

In questa pagina sono visualizzati i dati OTU relativi all'immersione. Premendo >> viene visualizzata la pagina con i livelli MB, anche questa simile a quella del software standard. Premendo >> vengono mostrate le informazioni sulla bombola.

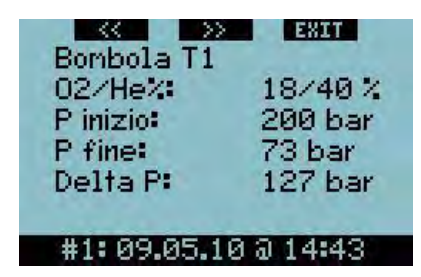

Tutti i gas che sono stati attivati (vedere il paragrafo "Impostazioni bombola") sono elencati in pagine separate. Premendo >> viene visualizzata l'ultima pagina che elenca allarmi e avvisi mostrati durante l'immersione.

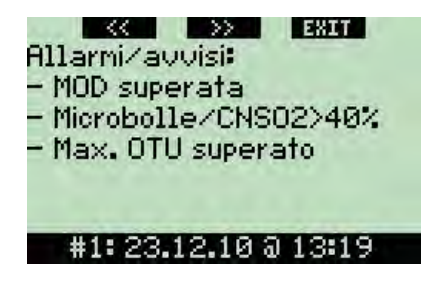

Se sono stati superati i valori OTU per quell'immersione, l'allarme viene mostrato nella lista; allo stesso modo sono riportate le violazioni di minima profondità assoluta (AMD) e massima profondità operativa (MOD).

## *4. Impostazioni*

Il diagramma mostrato nella pagina precedente mostra le caratteristiche del Tec SW che sono cambiate rispetto al software standard.

### 4.1 Attivare la modalità Trimix - Vedere il paragrafo 4.2

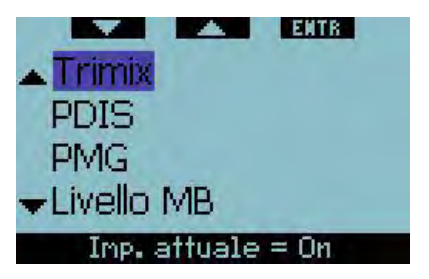

Selezionando MENU -> Impostazioni immersione, è possibile scorrere verso il basso o verso l'alto fino all'opzione Trimix. Premendo **ENTER** si passa alla selezione successiva.

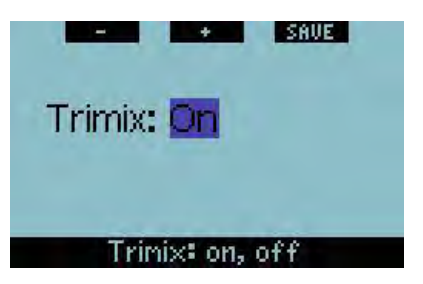

Con i pulsanti + o – si può scorrere fra le opzioni "on" o "off". Selezionando "on", si attiva l'elio nelle impostazioni della bombola e se ne permette l'uso nei calcoli.

ra Nota:

 Quando non si intende usare il trimix, la selezione "off" riduce la complessità delle impostazioni della bombola e dell'uso del computer.

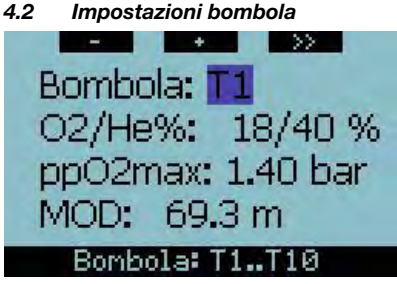

Tenendo premuto il pulsante sinistro nella schermata principale (scorciatoia) o selezionando MENU -> Impostazioni O2 (ENTER), è possibile impostare il contenuto della bombola. Quando Tx è evidenziato in grigio, si può scorrere fra le bombole con i pulsanti +/-. Il pulsante >> seleziona la bombola da modificare.

F Nota:

 La bombola T1 deve sempre essere quella con cui si inizia l'immersione. Quando si imposta più di una bombola, è possibile cambiare manualmente la miscela durante l'immersione, o quando Galileo lo suggerisce.

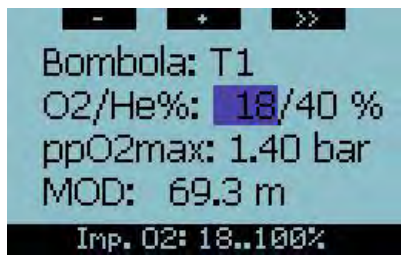

Quando la frazione di O2 è evidenziata, è possibile modificare la percentuale di ossigeno della miscela con i pulsanti + o –. Le possibili variazioni di impostazione di O2 sono mostrate nella parte inferiore della schermata su sfondo nero. Premendo >> si seleziona il valore attuale e si passa alla frazione di elio (He).

#### **P** Nota:

 L'impostazione minima di O2 per la bombola T1 è del 18%. Ciò è dovuto alla limitazione per la quale un'immersione deve cominciare con il gas 1.

 Per garantire un apporto di ossigeno adeguato, il gas utilizzato all'inizio dell'immersione deve contenere una percentuale di ossigeno sufficiente (è possibile usare una miscela di trasporto o una delle decompressive) come richiesto per la bombola T1. In tal modo, il primo allarme di minima profondità assoluta (AMD) verrà dato al di sopra di 1,2 metri.

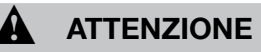

Sforzi fisici intensi in superficie o a bassa profondità mentre si respira una percentuale di ossigeno inferiore al 21% possono provocare perdita di coscienza e annegamento.

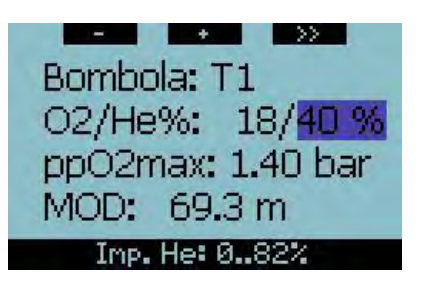

Quando la sezione elio è evidenziata, è possibile modificare la frazione di elio della miscela con i pulsanti + o –. L'intervallo di variazione possibile è mostrato nella parte bassa del display, su sfondo nero. Premendo >> si seleziona il valore attuale e si passa all'impostazione della ppO2.

ra Nota:

 Galileo calcola la massima percentuale possibile di elio sottraendo la frazione di ossigeno dal 100%.

# **ATTENZIONE**

L'elio riduce l'effetto narcotico della miscela, ma non lo elimina completamente. A grandi profondità l'elio provoca, inoltre, un effetto chiamato "tremore da elio" o Sindrome nervosa da alta profondità (High Pressure Nervous Syndrome - HPNS).

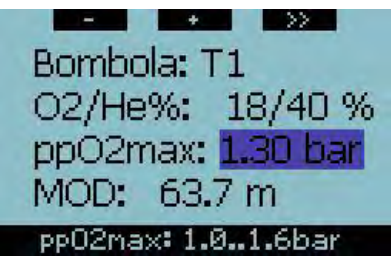

Quando l'opzione ppO2max è evidenziata, è possibile modificare il valore di massima pressione parziale di ossigeno con i pulsanti + o –. L'intervallo di possibili variazioni della ppO2max è mostrato nella parte inferiore del display, su sfondo nero. Premendo >> si seleziona il valore attuale e si passa all'impostazione della ppO2min.

Nota: è possibile inserire il livello massimo consentito di ppO2 alla voce MENU -> Impostazioni immersione -> ppO2max.

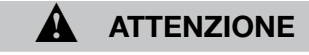

L'impostazione di un alto livello di ppO2 può provocare perdita di coscienza (convulsioni da tossicità dell'ossigeno) e condurre all'annegamento. Disattivare l'allarme ppO2 è pericoloso. L'uso del trimix con basse frazioni di ossigeno consente di avere una bassa ppO2 in profondità.

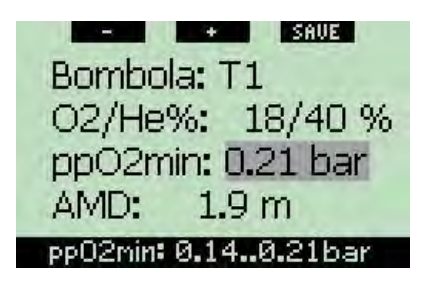

Quando l'opzione ppO2min è evidenziata, è possibile modificare il valore di minima pressione parziale di ossigeno con i pulsanti + o –. L'intervallo di possibili variazioni per la ppO2min è mostrato nella parte inferiore del display, su sfondo nero. Premendo >> si seleziona il valore attuale e si salvano le modifiche per quella bombola.

ra Nota:

 Selezionando un valore basso per la ppO2min è possibile ottenere la minima profondità assoluta (AMD) di 0 metri come mostrato nella schermata sotto. Tuttavia, si raccomanda di usare sempre come valore minimo un'impostazione di almeno 0.21 bar, in modo da prevenire un'accidentale perdita di coscienza per ipossia (mancanza di ossigeno).

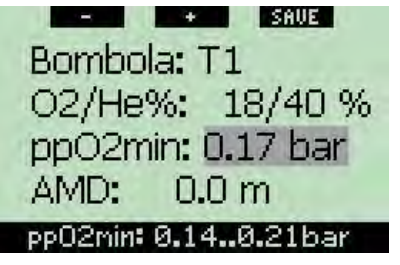

**P** Nota:

 Anche l'altitudine ha effetto sul valore di ppO2: ad alta quota la pressione è minore e comporta un valore di ppO2 inferiore.

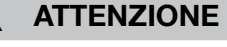

L'immersione in altitudine con miscele ipossiche comporta un'acclimatazione adeguata. L'adattamento a livelli bassi di ppO2 è un processo lento, che richiede la produzione di un maggior numero di globuli rossi. Il tempo necessario per tale adattamento è personale e non può essere calcolato direttamente. Un altro fattore è la desaturazione dovuta alla diminuzione della pressione quando si sale in quota (vedere il paragrafo del manuale generale relativo ai livelli di altitudine).

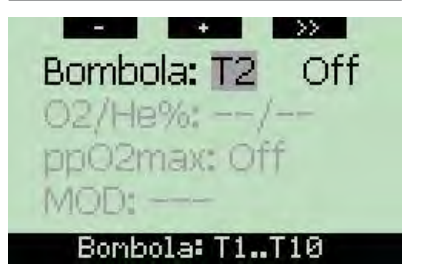

Quando è evidenziato il numero della bombola (T2..T10), è possibile scorrere tra le bombole con i pulsanti + o -. Il pulsante >> seleziona la bombola da modificare.

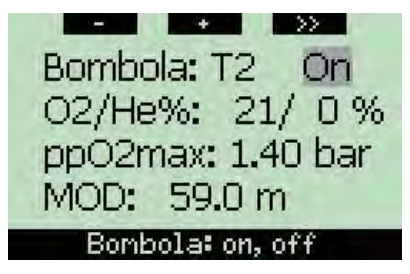

Quando il campo on/off è evidenziato, è possibile scorrere tra le opzioni attiva/ disattiva per quella bombola con i pulsanti + o -. Se viene selezionato "on", l'impostazione successiva per quel gas cambia da grigio a nero. Selezionando >> il gas può essere modificato.

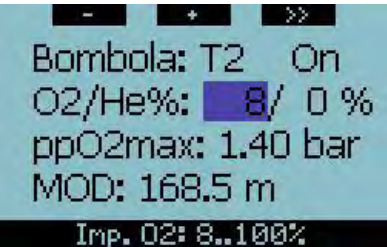

Per le bombole T2..T10 la percentuale minima di ossigeno è di 8%.

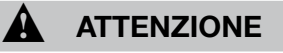

Avvertenza: impostazioni di una percentuale di ossigeno bassa possono consentire valori MOD più alti. Il computer non può valutare l'abilità, l'esperienza o la condizione del subacqueo per immergersi alla profondità visualizzata dalla MOD. Immergersi solo alle profondità consentite dal proprio brevetto.

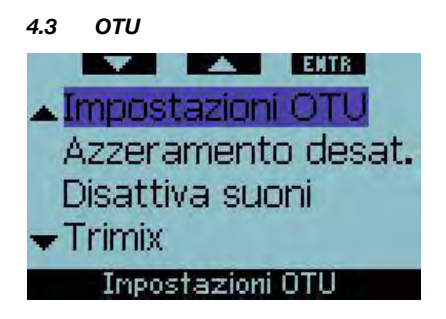

Selezionando **MENU** -> Impostazione immersioni, è possibile scorrere verso il basso o verso l'alto fino alle impostazioni OTU. Premendo **ENTER** si passa alla selezione successiva.

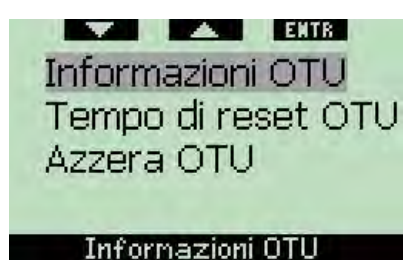

Premendo il pulsante sinistro (verso il basso) o centrale (verso l'alto) è possibile selezionare le funzioni "Informazioni OTU", "Tempo di reset OTU" o "Azzera OTU". Premendo ENTER sulla selezione "Informazioni OTU" si passa alla schermata successiva.

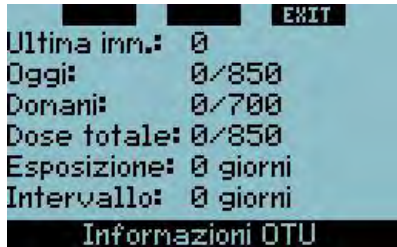

In questa schermata sono visualizzate le informazioni attuali relative alle OTU:

- 1. OTU accumulate nell'ultima immersione;
- 2. OTU accumulate nelle immersioni della giornata e massimo valore consentito;
- 3. OTU consentite per la giornata successiva (situazione attuale);
- 4. Dose totale delle OTU durante la missione (serie di giornate d'immersione);
- 5. Esposizione (giornate d'immersione effettuate durante quella missione);
- 6. Intervallo (giornate trascorse dall'ultima immersione).

#### ra Nota:

 le OTU sono calcolate per giornata, cambiano alla mezzanotte (00:00) del giorno successivo e i limiti si modificano di conseguenza.

Premendo EXIT si ritorna alle impostazioni OTU.

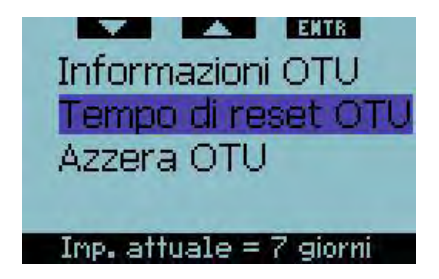

Premendo ENTER sulla selezione "Tempo di reset OTU" si passa alla schermata successiva.

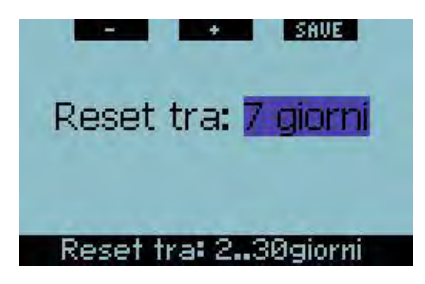

Premendo + o – è possibile selezionare tempi di reset OTU che vanno da 2 a 30 giorni.

Per esempio, se si selezionano 7 giorni, i valori e i limiti OTU verranno azzerati dopo 7 giorni senza immersioni.

### ra Nota:

 Anche un'immersione breve senza grossa influenza sul valore OTU farà comunque proseguire il conteggio finché non viene raggiunto l'intervallo di azzeramento.

EMTR Informazioni OTU Tempo di reset OTU Azzera OT

### Imp. attuale = 0

Premendo **ENTER** quando "Azzera OTU" è evidenziato, si azzera manualmente il contatore delle OTU.

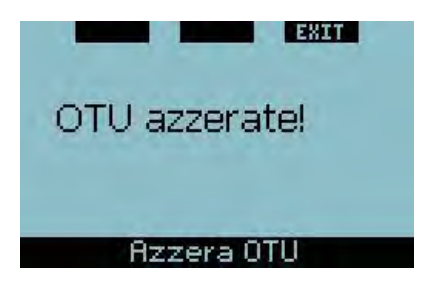

Questa schermata mostra che le OTU sono state azzerate. Premendo **EXIT** si ritorna alle impostazioni OTU.

### 4.4 Informazioni sulla versione del software Trimix

La versione di Galileo si trova sotto la voce MENU -> Altre impostazioni -> Dati computer.

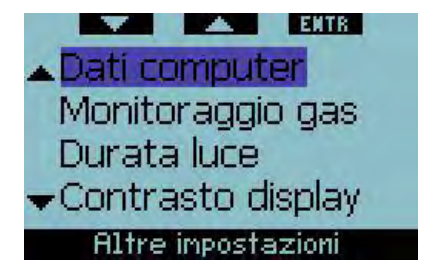

Quando si installa l'aggiornamento Tec SW Galileo, l'unica informazione diversa sarà nel campo "Versione SW : x.x". Mentre le versioni originali del software standard vanno dalla 1.0 alla 4.0 quella del Tec SW comincia dalla 5.0.

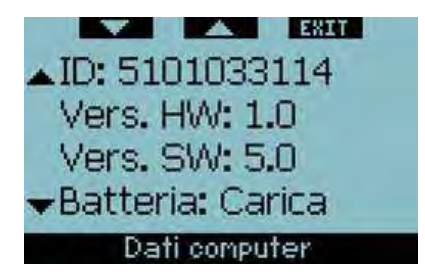

### 4.5 Ulteriori informazioni sul Tec SW

Il Tec SW supporta solo un cardiofrequenzimetro con fascia codificata. La codifica riduce false letture della frequenza cardiaca durante l'immersione. Una fascia codificata si riconosce dalla parola "Coded", stampata dopo il nome del modello sulle fasce Polar.

### *4.6 Limiti operativi del Tec SW Galileo*

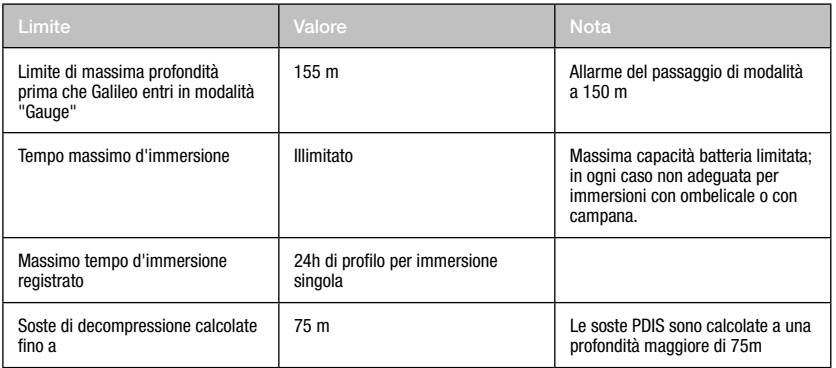

# 5. SmartTRAK (Interfaccia PC)

Dopo aver effettuato l'aggiornamento di Galileo con il Tec SW le vecchie versioni di SmartTRAK non sono più in grado di comunicare con il computer. Scaricare gli ultimi aggiornamenti di SmartTRAK dal sito

## www.scubapro.com

SmartTRAK ha il proprio manuale d'uso e le funzioni di aiuto, allegati quando si scarica la versione più recente.

# 6. Glossario

- AMD Minima profondità assoluta. La profondita alla quale è possibile iniziare a usare una miscela in base al suo contenuto di ossigeno.
- Ipossica Miscela di gas che contiene meno ossigeno dell'aria.
- MOD Massima profondità operativa. Profondità alla quale può essere usata la miscela in base al suo contenuto di ossigeno.
- NOAA National Oceanic and Atmospheric Administration.
- OTU Unità di tossicità dell'ossigeno, usata per misurare l'esposizione all'ossigeno consentita in rapporto agli effetti polmonari.
- PDIS (Profile Dependent Intermediate Stop) Soste intermedie basate sul profilo d'immersione.
- PMG (Predictive Multi Gas) Algoritmo predittivo multigas.
- ppO2 Pressione parziale di ossigeno.
- TAT (Total Ascent Time) Tempo totale di risalita.
- Tec SW Software per le immersioni tecniche per computer Galileo.
- Trimix Miscela di gas contenente ossigeno, azoto ed elio. Notazione: Ossigeno%/Elio %.

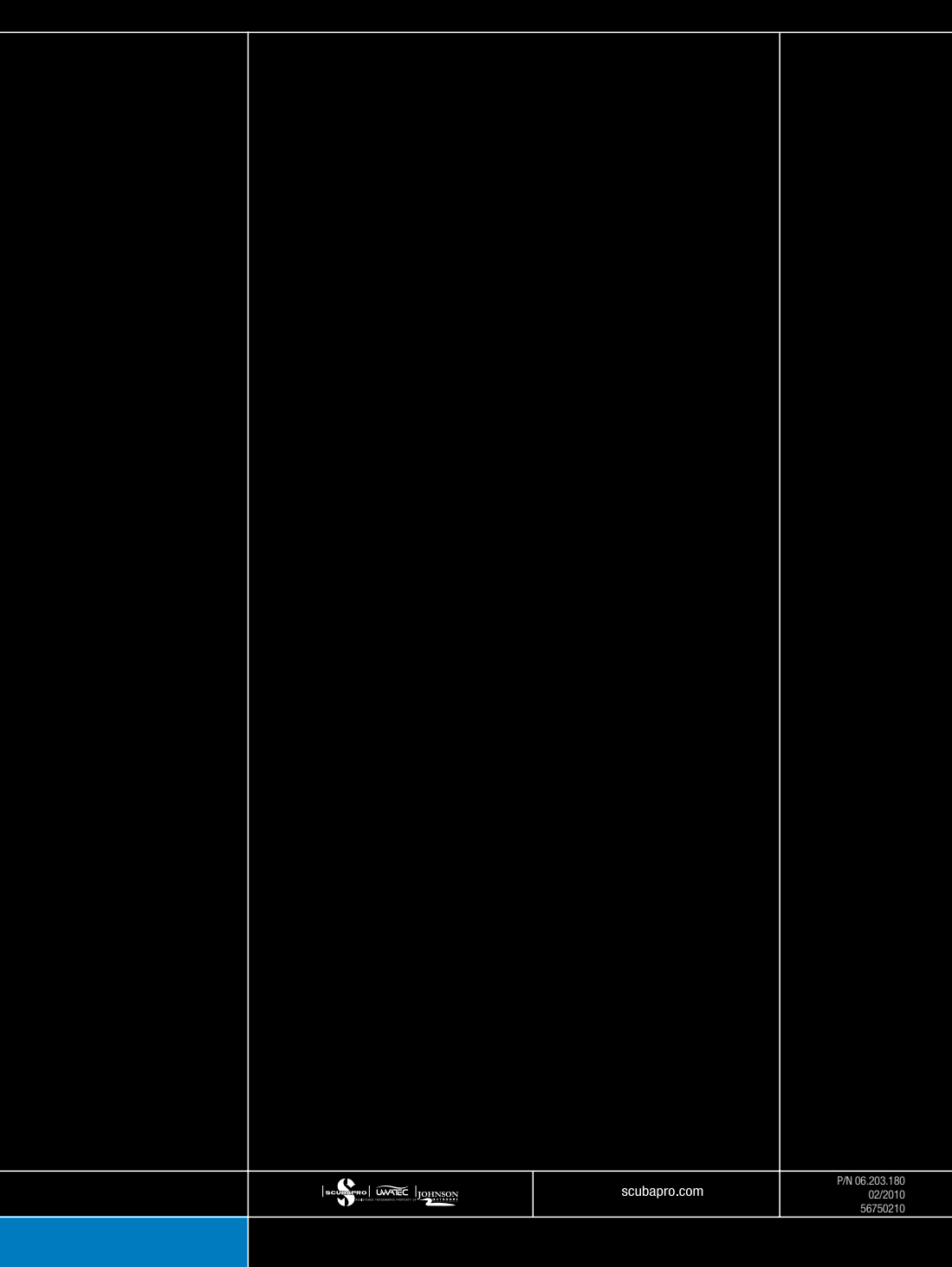